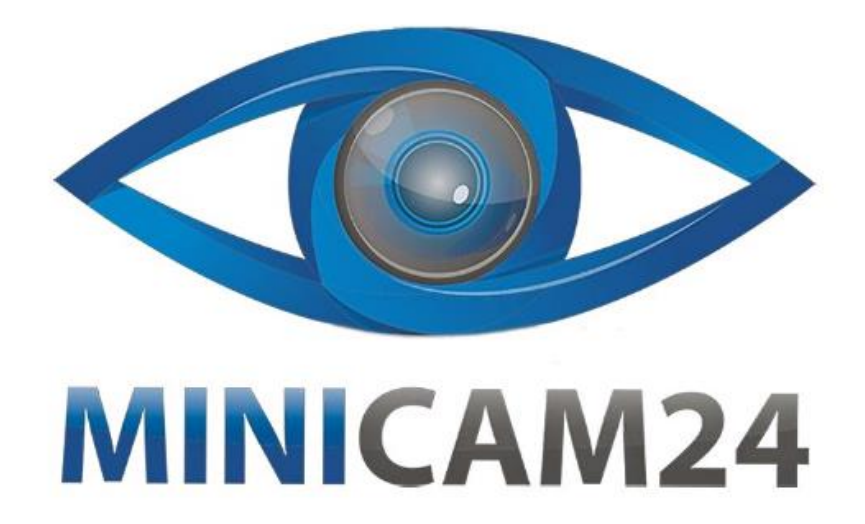

# **РУКОВОДСТВО ПОЛЬЗОВАТЕЛЯ Цифровой USB микроскоп Supereyes B008 (5 MP, 500X)**

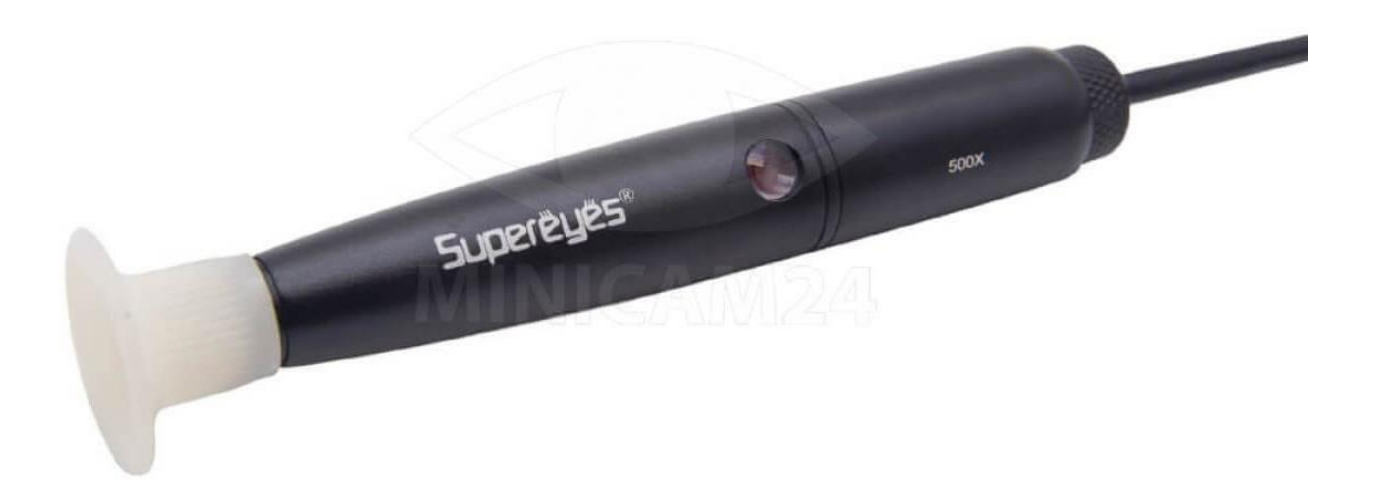

## СОДЕРЖАНИЕ

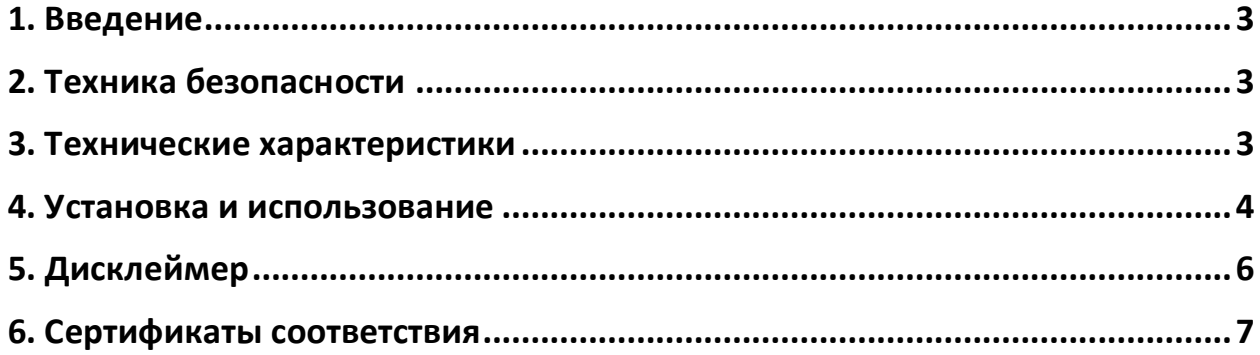

### **1. Введение**

<span id="page-2-0"></span>Благодарим вас за покупку портативного цифрового микроскопа Supereyes. С этим устройством вы увидите уникальный и «микроскопический» мир. Портативный цифровой микроскоп прост в использовании. Легко увеличивать масштаб марок, монет, бумажных денег, растений, насекомых, камней и минералов, волос, кожи, зубов, тканей и многого другого.

<span id="page-2-1"></span>Перед первым использованием мы рекомендуем прочитать это руководство, чтобы максимально использовать возможности этого устройства

## **2. Техника безопасности**

- 1) Не касайтесь линз пальцами.
- 2) Не пытайтесь самостоятельно разобрать этот продукт. Открытие крышек может подвергнуть вас воздействию опасного напряжения или другим рискам.
- 3) Не трогайте прибор влажными руками.
- 4) Не очищайте изделия этиловым спиртом или другим органическим растворителем.
- 5) Для чистки используйте щетку для линз или мягкую ткань.
- 6) Используйте при температуре от 0°C до 40 ° C, относительной влажности: 45% - 85%.
- 7) В случае попадания жидкости немедленно выключите питание. Отправьте в сервисный центр для ремонта. Не используйте фен

<span id="page-2-2"></span>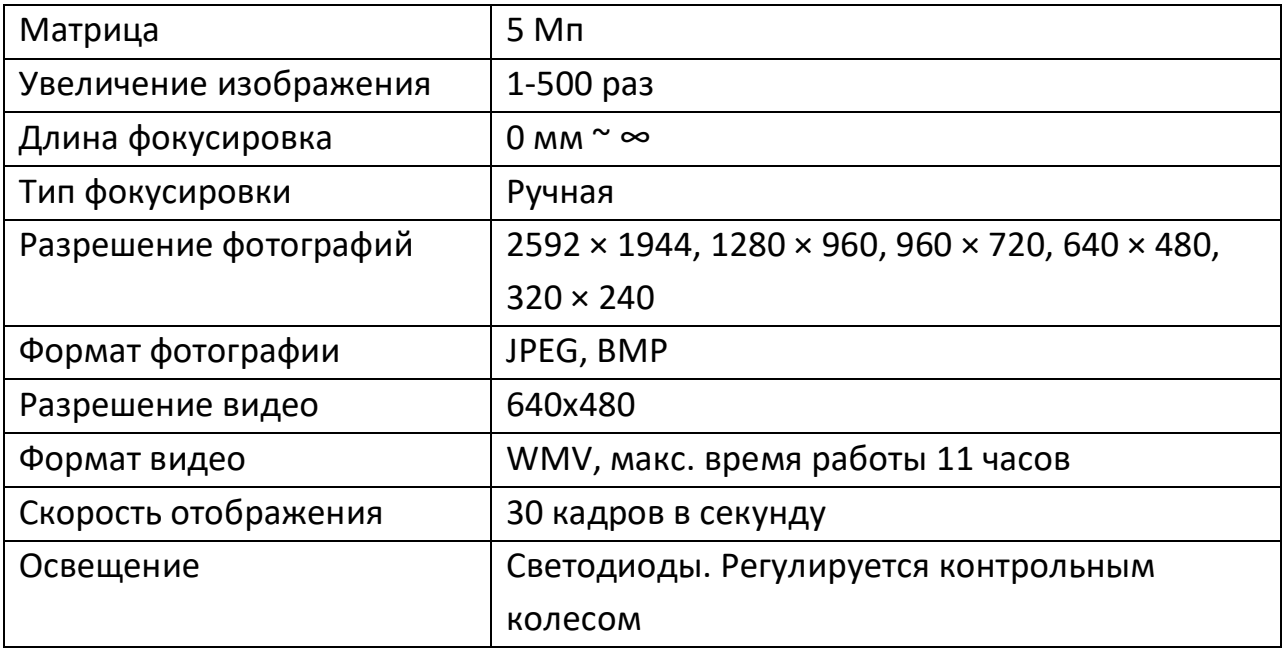

#### **3. Технические характеристики**

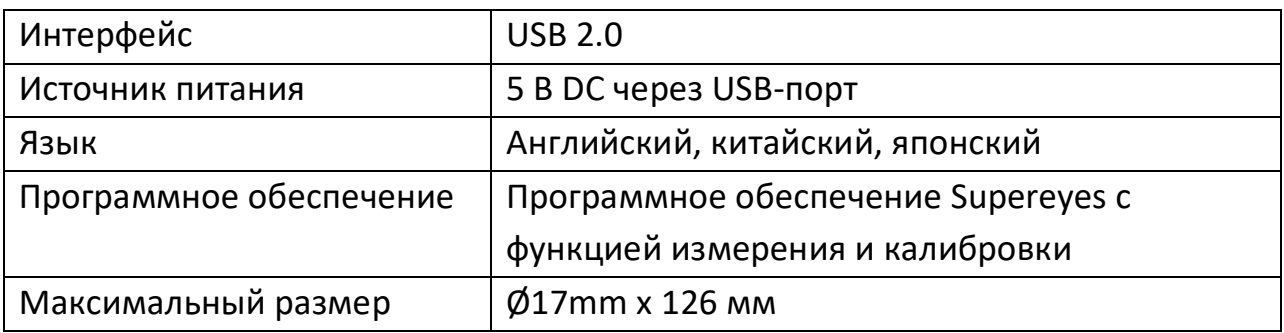

#### **Комплектация**

- Микроскоп
- CD-диск с программным обеспечением и драйверами
- Регулируемая подставка (в зависимости от модели)
- Аптечка (в зависимости от модели)

#### **Системные требования к компьютеру**

- Windows XP SP2 или выше (включая Win 8 64 бит), Mac OS X 10.5 или выше, Linux
- Процессор: Pentium 233 МГц и выше
- Память: 256 МБ
- Интерфейс: USB 2.0
- <span id="page-3-0"></span>• Место на жестком диске: 600 МБ и выше

#### **4. Установка и использование**

#### **1. Подключите кабель USB к ПК или Mac**

Для Mac OS 10.5 или более поздней версии используйте приложение Photo Booth или Facetime, чтобы открыть микроскоп. Для Windows XP SP1 или ниже сначала установите драйвер. Для Windows XP SP2 или выше драйвер не требуется.

#### **2. Установите программное обеспечение Supereyes**

Вставьте компакт-диск Supereyes в дисковод (если у вас возникли проблемы с компакт-диском, перейдите на сайт www.supereyes.cc, чтобы загрузить программное обеспечение).

Запустите файл Vx.x.Setup.exe на компакт-диске, чтобы установить программное обеспечение.

#### **3. Запустите микроскоп в программе Supereyes (рекомендуется)**

Опирайтесь на руководство пользователя Supereyes.

#### **4. Закрепите микроскоп**

При необходимости закрепите корпус микроскопа в зажиме штатива (для более точной работы выберите профессиональную регулируемую подставку для микроскопа), отрегулируйте объектив в соответствии с исследуемым объектом.

#### **5. Фокусировка**

Выберите подходящее расстояние между микроскопом и объектами изучения, а затем настройте фокус.

#### **6. Яркость**

Отрегулируйте светодиодный индикатор с помощью сенсорной кнопки (не во всех моделях) или колесика управления.

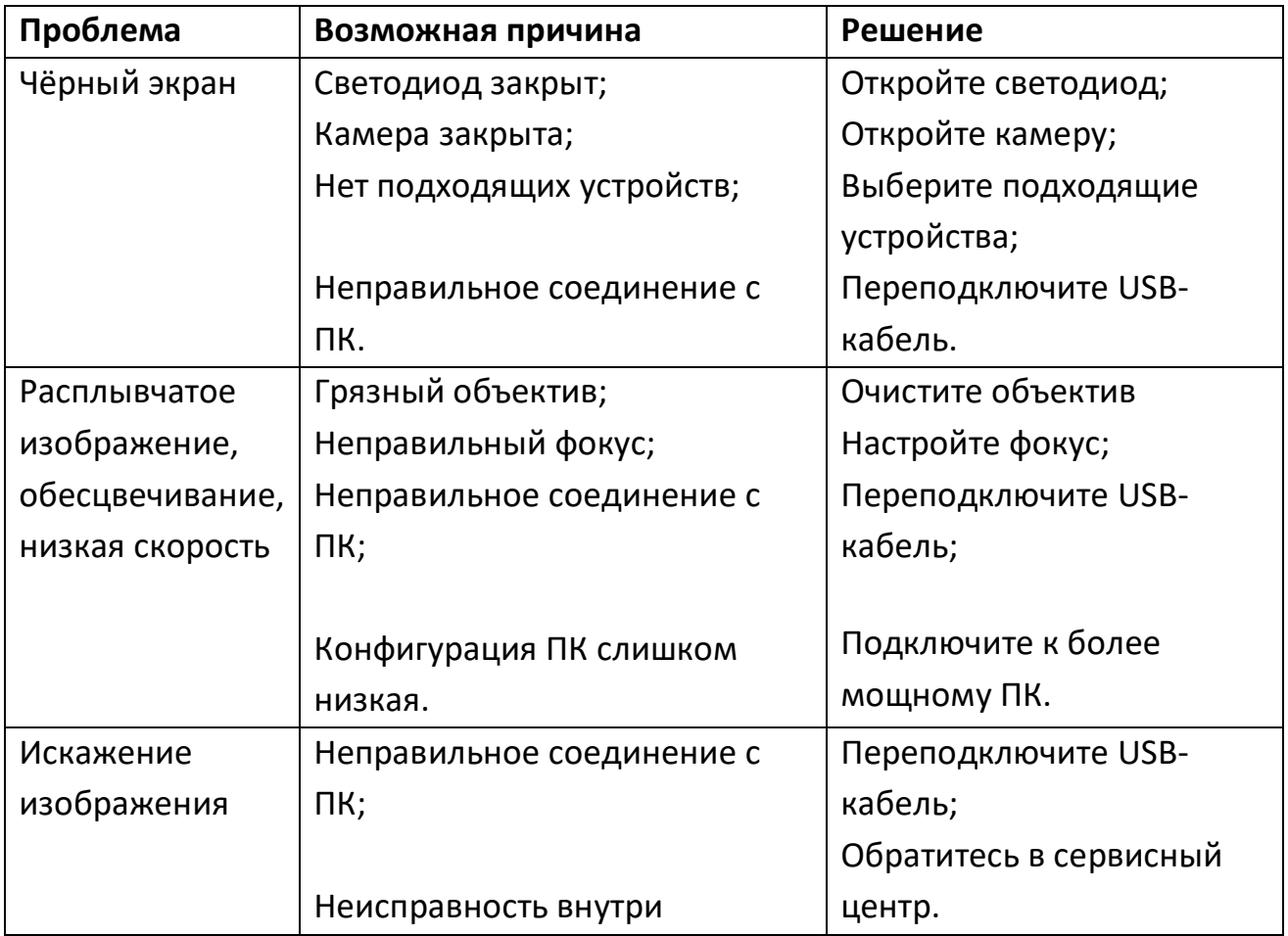

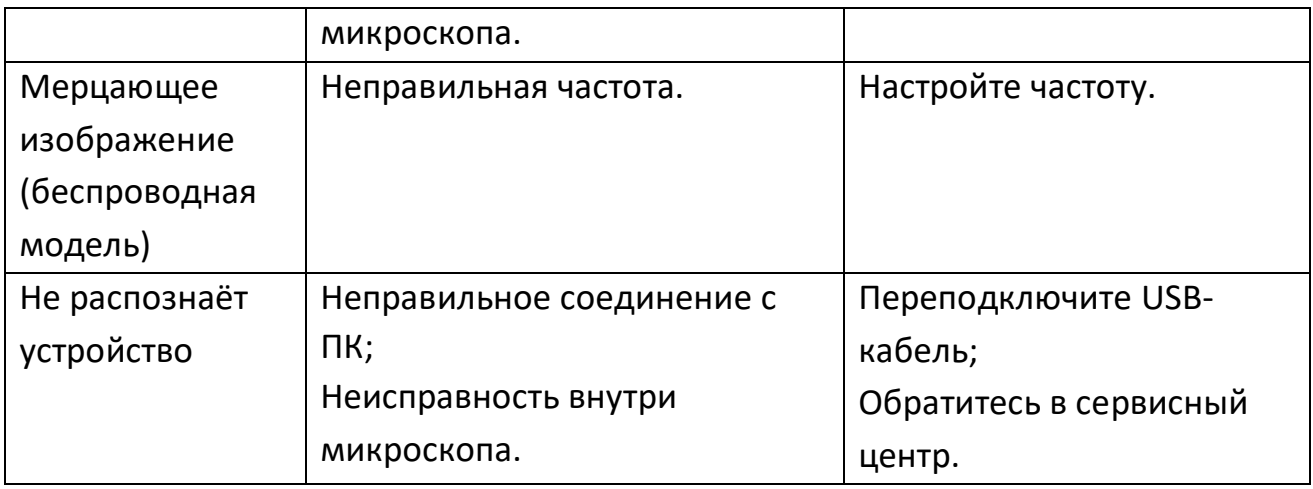

## **5. Дисклеймер**

<span id="page-5-0"></span>Производитель и дистрибьютор этого продукта не несут ответственности за ущерб, вызванный неправильным использованием этого продукта или другими искусственными повреждениями.

Содержание этого руководства основано на текущих технических характеристиках этого продукта. Между тем, D&F Corp не обязана мгновенно обновлять содержание и любую информацию этого руководств.

#### **6. Сертификаты соответствия**

<span id="page-6-0"></span>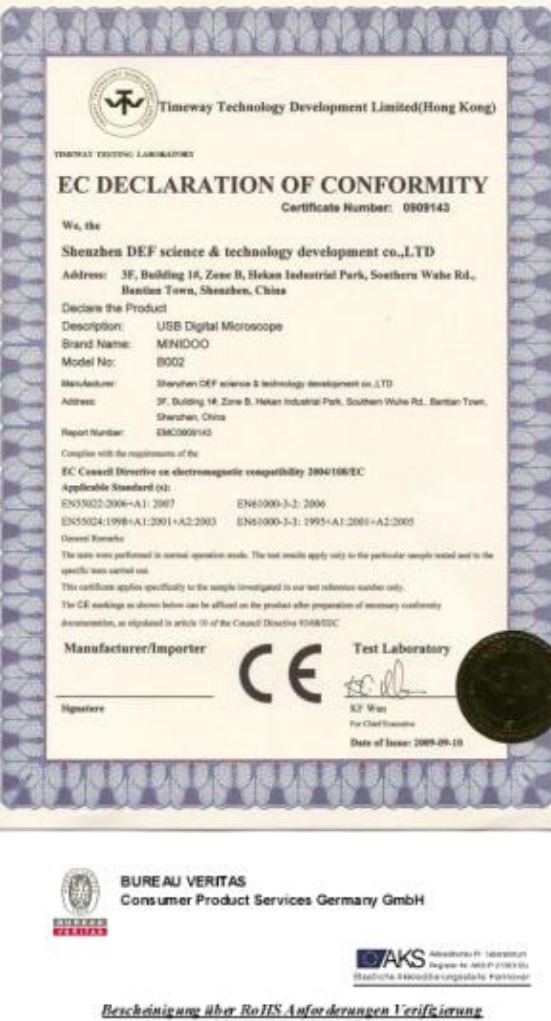

**Certificate of RoHS Verification** 

**STURNS** 

W.ald

Danabal Kembung - Kardinas Testing<br>Georg-William-St. 1953<br>Cir. 20107 Merkety<br>Tel. 460 40,00700 - 202 Fem - 196<br>CIS Anthurp@historian.com

 $\frac{1}{2}$  Verification assessment according to RoHS Directive 2002/95/EC WEEE Chosffication  $\frac{1}{2}$  = 11  $\frac{1}{2}$  and to<br>bosonications equipment Das Fredukterfüllt meh den durchgeführten Untersuchungen die Anforderungen der Rollis Bichtlink: 2002/95/EC The product fulfills the requirements of the RollS Sheetine 2002/95/EC

BUREAU VERITAS Consumer Product Benicos Operator Center

Sundet Schuele, Saltinus Texkip<br>Vilhalt-Homemarrelik 8<br>D.: 1909: Schuele

Du 19061 Schweiz<br>Tal. 165 36 30517-2 Fax. -2)<br>Childrene of duty respect as a

INCISTANO SA<br>81095 rafrancesa<br>Po bodechellung<br>Sangle Suarpace

**Tanzania Arran** 

**BROKERTAL MICROSCOPE** 

Kando :

**Senator** 

értele No.:<br>Artikol Koshevthong<br>Artikolosius pan

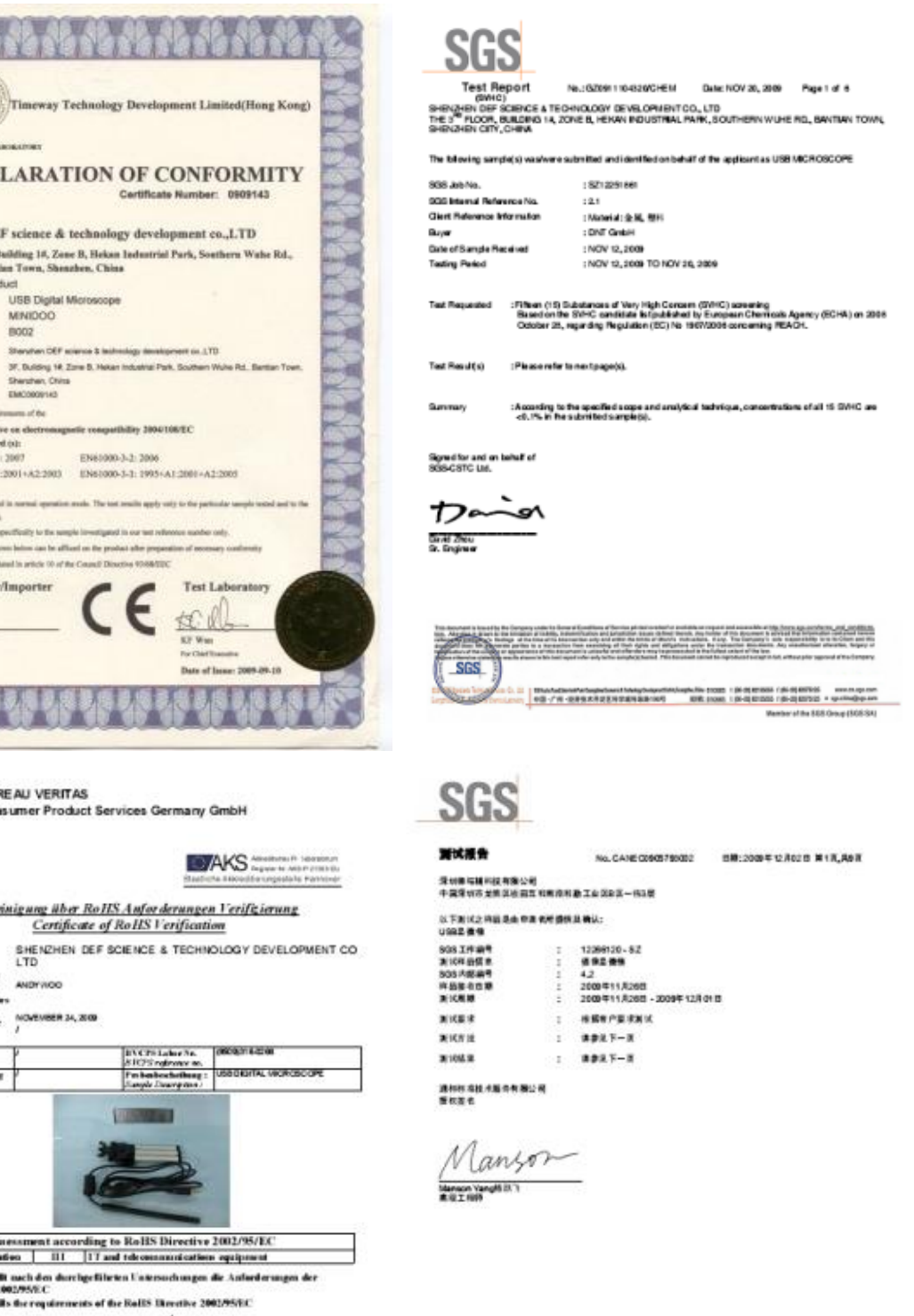

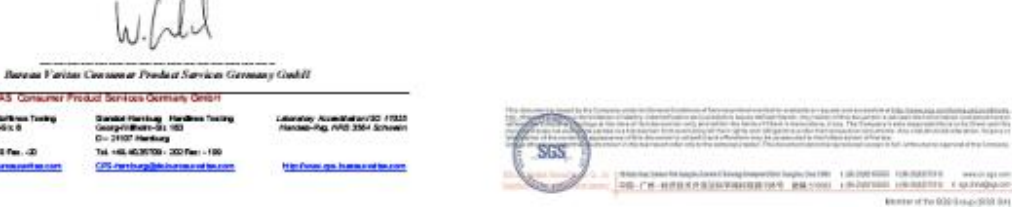

7

## **Приятного использования!**

Сайт: **minicam24.ru** E-mail: info@minicam24.ru Товар в наличии в 120 городах России и Казахстана Телефон бесплатной горячей линии: **8(800)200-85-66**